Nach dem Programmstart das Menü "Berechnungen / Grafik Sonnenstand (Azimut, Höhe)" wählen:

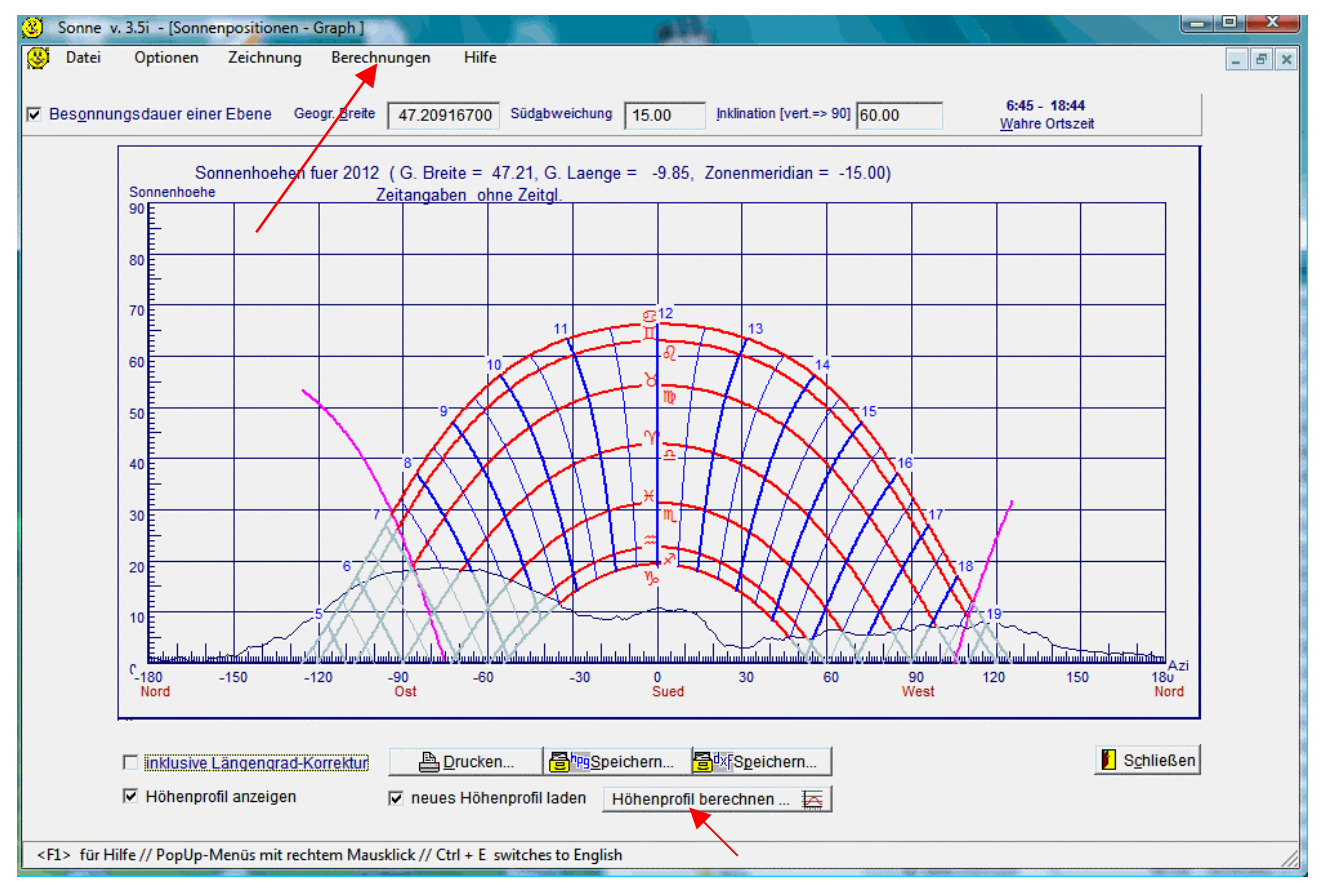

Das im obigen Fenster sichtbare Horizontprofil ist beim Start natürlich noch nicht vorhanden. Dazu müssen vorher in Internet vorhandene Daten heruntergeladen werden (siehe S. 3 ff.). Anschließend sind die nachfolgenden Schritte durchzuführen.

1. Im obigen Fenster Button "Höhenprofil berechnen" anklicken.

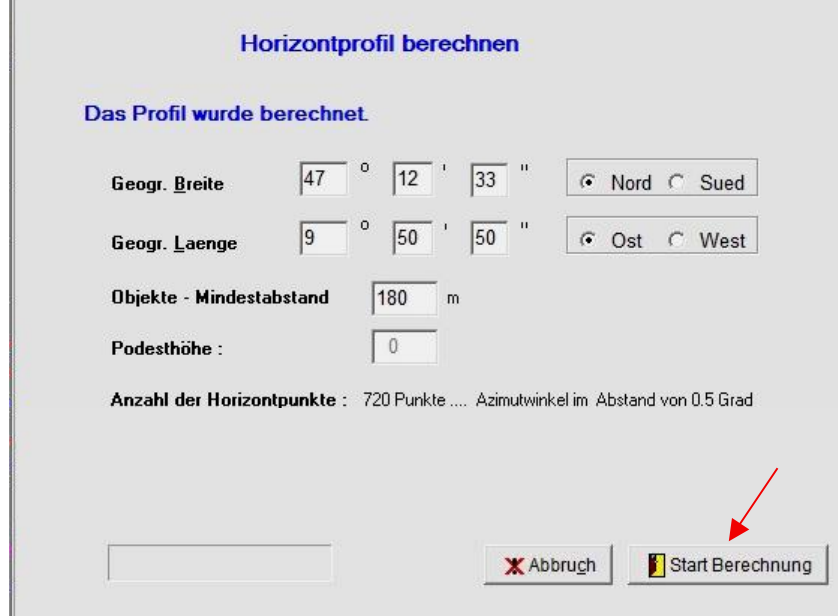

Wenn hier alle Daten korrekt eingegeben sind, mit Klick auf Button "Start Berechnung" die Horizontberechnung starten.

2. Zum Beginn der Berechnung fragt das Programm dann nach der Datendatei. In der folgenden Abb. ist dies ..srtm\_38\_03.asc" (ca. 140 MB groß):

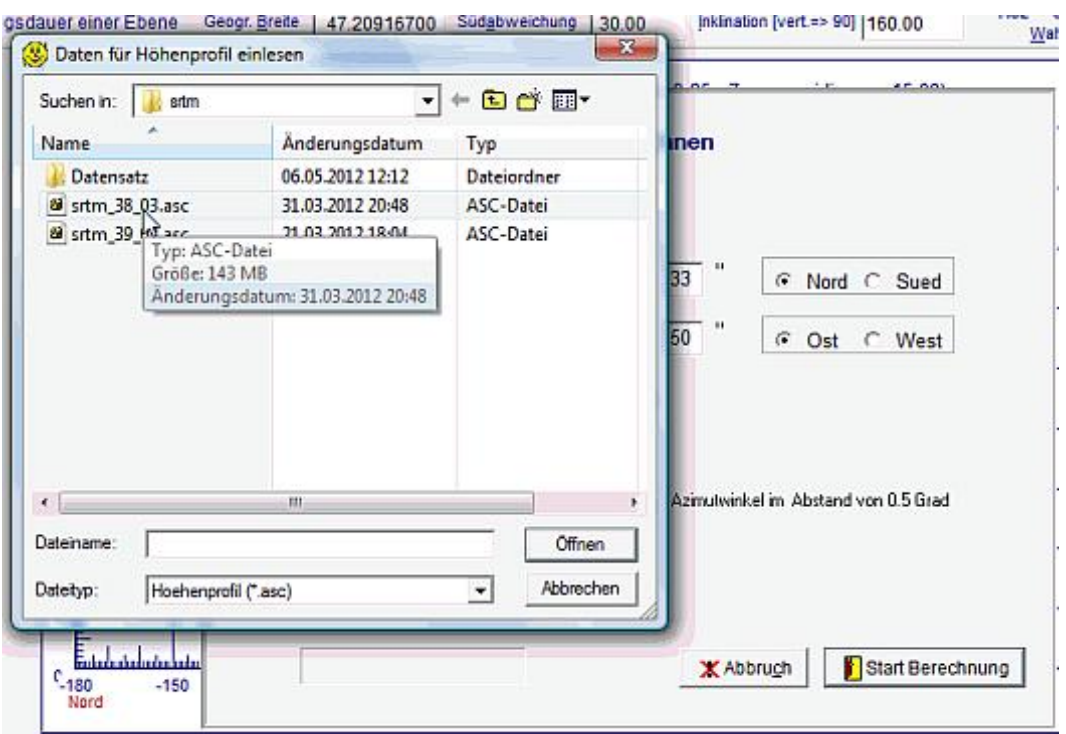

3. Der Abschluss der Berechnungen wird vom Programm gemeldet und die Speicherung der

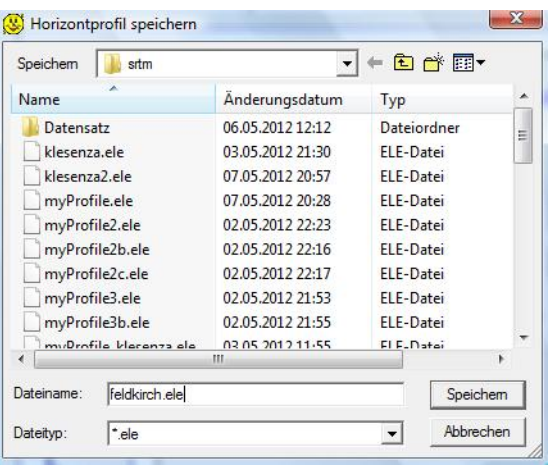

berechneten Daten wird angeboten. Die gespeicherte Datei soll die Dateikennung (Extension) \*.ele haben

4. Zur Anzeige des Sichtbarkeitsprofils muss die gespeicherte \*.ele-Datei zunächst ins Programm geladen werden. Dazu die Checkbox "neues Höhenprofil laden" anklicken und dann die entsprechende ele-Datei auswählen. Wenn beim ersten Klick ein bereits vorhandenes Häkchen verschwindet, dann nochmals anklicken!

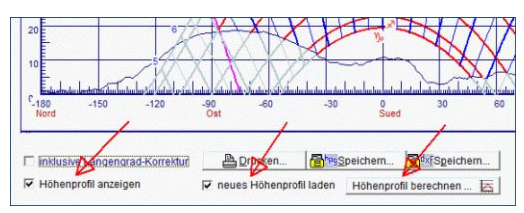

5. Die Anzeige des Höhenprofils kann mit Klick auf die Checkbox "Höhenprofil anzeigen" ein- und ausgeschaltet werden.

## **Höhendatensatz SRTM-3 herunterladen**

Zur Erstellung eines Horizontprofils erwartet das Programm SONNE einen zu diesem Ort gehörenden Datensatz, der von der folgenden Internetseite heruntergeladen werden kann:

## http://srtm.csi.cgiar.org/srtmdata/

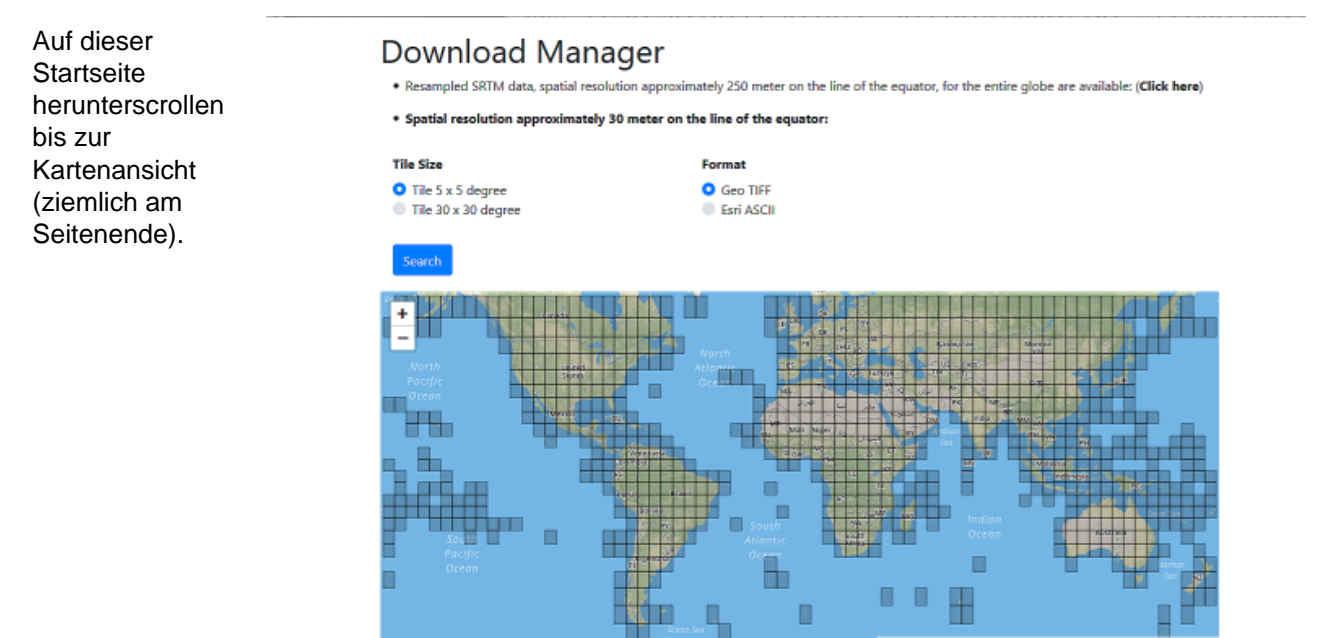

Zunächst 5 x 5 degree Tile Size und Format EsriASCII wählen. Nun Auf der Karte das interessierende Gebiet mit Mausclick aussuchen. Es wird dabei auch eine entsprechende Vergrößerung (Zoon) angeboten.

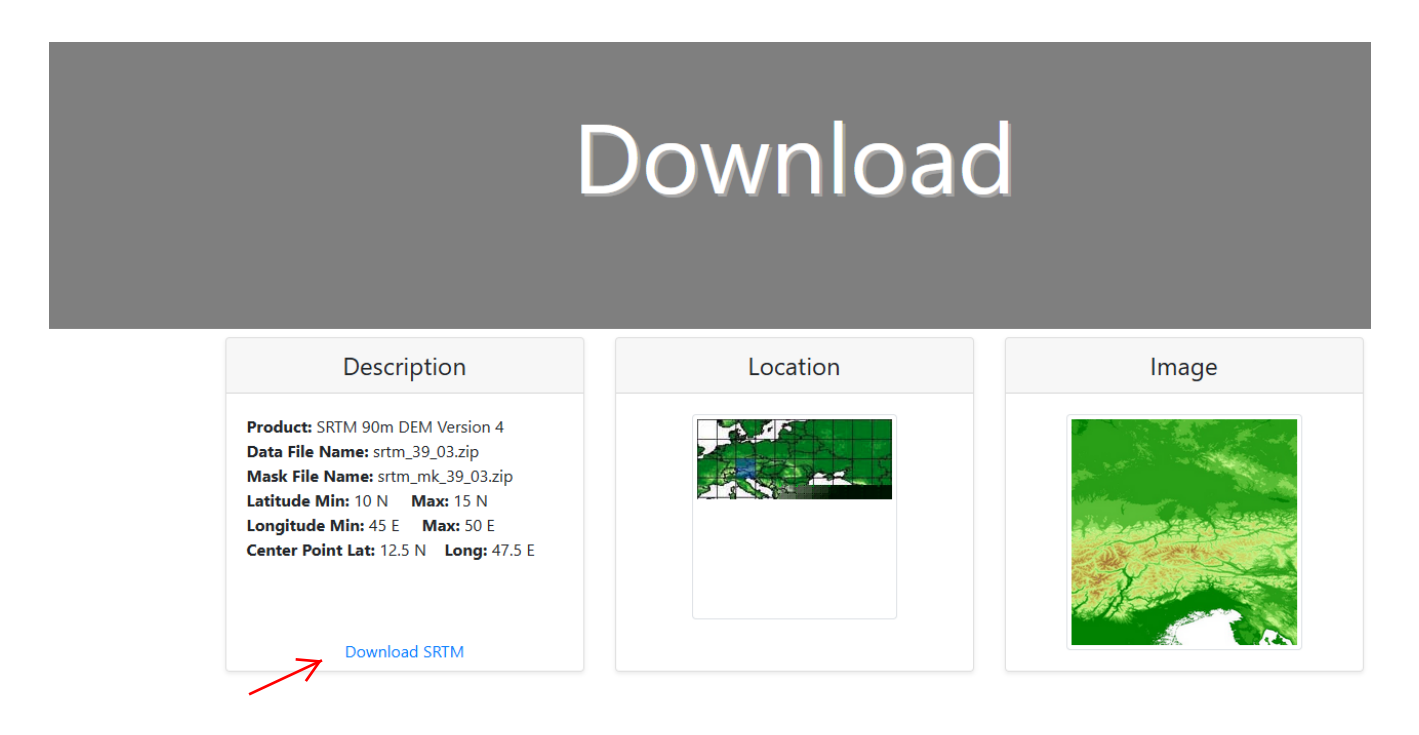

Die zip-Datei muss entpackt werden. Die entpackte \*.ASC-Datei hat etwa 140 MB. Sie enthält immerhin 36 Mill. Höhenangaben. Das Programm SONNE extrahiert daraus die benötigten Daten für das Sichtbarkeitsprofil (Horizontprofil).

### **Informationen zu den Höhendaten in SRTM-3**

Die Datensätze stehen als Public Domain zur Verfügung.

Jedes Datenfeld enthält Höhenangaben über einem Bereich 5° geogr. Breite x 5° geogr. Länge. Jede Höhenangabe ist von der benachbarten 3" entfernt (in geogr. Länge und geogr. Breite).

Die Daten sind für alle geogr. Breiten zwischen –60° (südl. Breite) bis +60° (nördl. Breite) verfügbar. Der absolute maximale absolute Höhenfehler beträgt ±16 m, der (für unsere Zwecke eher wichtige) relative Fehler liegt bei etwa ±8 m.

Die Abstände der Rasterpunkte mit den Höhenangaben sind weltweit 3" x 3" (SRTM-3), was am Äquator etwa 90 m x 90 m entspricht. Für die USA ist die verfügbare Maschenweite der Rasterpunkte 1" x 1" (SRTM-1), also etwa 30 m .

Für den Download in SRTM-3 werden vorgegebene Bereiche von 5 x 5 Grad (geogr. Breite und geogr. Länge) angeboten. Östl. geogr. Längen sind positiv!

- Die 6000 aufeinander abfolgenden Datenzeilen gelten jeweils für eine um 3 Winkelsekunden größere geogr. Breite (3" x 6000 ergibt 5 Grad).
- ... In jeder Zeile sind 6000 Höhenangaben, wobei für jede nachfolgende Spalte die geogr. Länge wiederum um 3 Winkelsekunden zunimmt.

#### **Aufbau der Datensätze**

Die ersten 6 Datenzeilen der Datei informieren über den Aufbau der Datei:

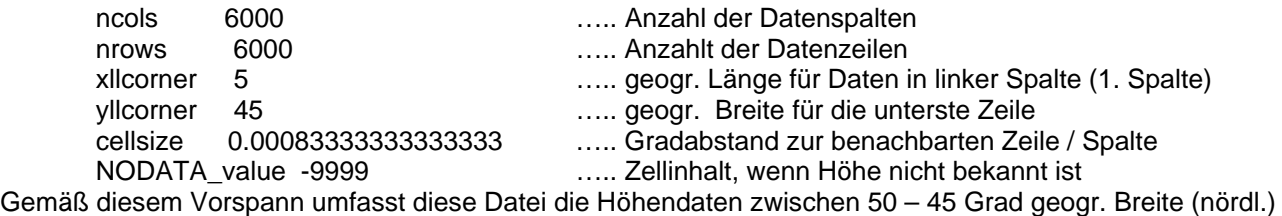

und 5 – 10 Grad (östl.) Länge.

Die Auswahl des gewünschten Datenbereiches abschließend mit Mausklick auf den gelben Button "Click here to Begin Search >>>" abschließen.

# *Hier noch ein Auszug aus einer Untersuchung zur Datenqualität:*

Andy Jarvis1, Jorge Rubiano2, Andy Nelson3, Andrew Farrow4 and Mark Mulligan5: Practical use of SRTM data in the tropics – Comparisons with digital elevation models generated from cartographic data.

*"Perhaps the most important message is that SRTM-derived DEMs provide greater accuracy than TOPO DEMs, but do not necessarily contain more detail. Cartography at scales of 1:25,000 and below (i.e., 1:10,000) contains topographic features not captured with the 3-arc second SRTM DEMs. However, if only cartography with scales above 1:25,000 (i.e., 1:50,000 and 1:100,000) is available, it is better to use the SRTM DEMs. This statement holds for use of SRTM DEMs for terrain derivatives (slope, aspect, landscape classifications, etc.) as well as pure elevation. For hydrological modeling, SRTM 3-arc second DEMs perform well, but are on the margin of usability. If good quality cartography of scale 1:25,000 and below is available, better results may be expected through digitizing and interpolating the cartographic data." S. 33.* 

#### *Anmerkung zu Fehlerquellen:*

Die Höhendaten in den SRTM-Dateien vers. 4.1 wurden nachträglich überarbeitet und sind auf das System WGS84 bezogen.

Diese hier verwendete Methode zur Erstellung eines Sichtbarkeitsprofils kann aber grundsätzlich nicht völlig exakt sein, da die zur Verwendung stehenden SRTM-Höhendaten in einem gerasterten Gitter verfügbar sind und über die Höhen in den Zwischenräumen nichts bekannt ist. So werden beispielsweise Berggipfel nur selten in ihrer wirklichen Höhe erfasst, da ein Gipfel nur in ganz seltenen Fällen genau auf einen Rasterpunkt fällt. So kann beispielsweise ein steiler Gipfel bis zu etwa 60 m vom nächsten Rasterpunkt entfernt sein. Und daher kann seine tatsächliche Höhe jene im benachbarten Rasterpunkt deutlich übersteigen. Als Folgerung daraus ergibt sich, dass ein mit dieser Methode erstelltes Sichtbarkeitsprofil für Berge eher zu niedrige Höhenwinkel ergibt.